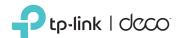

# **Telephony Feature Guide**

Wireless VolP DSL Deco Router

@ 2022 TP-Link 7106509528 REV1.1.1

# **Emergency Number**

If you don't dial any number after picking up the handset, the emergency numbers will be dialed automatically.

#### Example

Your family members in the house can send signals for help when emergencies occur. Pick up the handset without any operation, the emergency number will be dialed out automatically.

### Setup

- 1. Launch the Deco app, go to "More -> Advanced -> Telephony -> Emergency Number".
- 2. Enable Emergency Number.
- 3. Input the emergency number.

#### Note:

➤ If you have entered several emergency numbers (number 2-5), the phone will call these numbers in order if the previous call is not answered.

## **Telephony Devices**

Add your analog phones to Deco and specify different incoming and outgoing call numbers for them separately.

#### Example

You have more than one telephony devices and you don't want all telephones ring at the same time when a number is called, then you can add your telephony devices to your Deco and customize rules for each telephony device.

### Setup

- 1. Connect your analog phone to your Deco's RJ11 Analog Phone Port.
- 2. Launch the Deco app, go to "More -> Advanced -> Telephony -> Telephony Devices".
- 3. Choose a phone and customize the settings.

#### Note:

> The number of Analog Phone Ports may differ from different Deco models.

# **Call Blocking**

With this function, you can block certain incoming/outgoing calls. In this case, incoming calls will be listed in the call log.

#### Example

Block incoming unknown calls or avoid expensive premium services that are called from your line.

### Setup

Launch the Deco app, go to "More -> Advanced -> Telephony -> Call Blocking".

## Voicemail

With this function, you can allow the caller who is not answered to leave a voice mail.

#### Example

You're on a vacation and cannot receive any call at the moment. If people who called can leave a voice mail, you would know what was going on when you were absent from home.

### Setup

- 1. Launch the Deco app, go to "More -> Advanced -> Telephony -> Voicemail".
- 2. Enable Voicemail.

### Listening to your voice mails at home

There are two ways to listen to your voice mails at home.

- · On one of your fixed-line telephones, dial \*20.
- Launch the Deco app, go to "More -> Advanced -> Telephony -> Voicemail -> My Voicemail" to listen to your messages.

#### Listening to your voice mails on the road

- 1. Dial your fixed-line number for incoming calls and wait until the announcement begins.
- 2. Press and hold the \* button to interrupt the announcement.
- 3. Type in your Remote Access PIN. Confirm with the # button.

Now you can listen to your messages.

#### Note:

- ➤ To access to your voice mails remotely, you need to turn on the function in advance. Launch the Deco app, go to "More -> Advanced -> Telephony -> Voicemail -> Remote Access to Voicemail". Enable Remote Access to Voicemail and set a Remote Access PIN.
- > You can press the following buttons while you are hearing the messages.

| Button | Function                   |
|--------|----------------------------|
| 1      | Listen to previous message |
| 2      | Listen to next message     |
| 3      | Delete all messages        |
| #      | Exit menu                  |

## **Call Forwarding**

Forward some incoming calls to a designated telephone number.

#### Example

When no one answer the incoming call, it would be forwarded to your mobile phone so that you won't miss it.

### Setup

Launch the Deco app, go to "More -> Advanced -> Telephony -> Call Forwarding".

#### Note:

- > Your telephony provider must support this function.
- > There mustn't be any blockings configured for the designated number.

## **Do Not Disturb**

If Do Not Disturb is enabled, all incoming calls will be blocked within the defined timeframe. In this case, the caller will hear a "ringback tone" signal, and the calls will be listed in the call log.

### Example

You want to have no telephone ring at a certain period of time.

### Setup

- 1. Launch the Deco app, go to "More -> Advanced -> Telephony -> Do Not Disturb".
- 2. Enable Do Not Disturb.
- 3. Set a timeframe when Do Not Disturb is applied.

# 3-Way Conferencing

### Usage

- 1. Call the first participant and press the R key during the call.
- 2. Dial the second participant's number.
- 3. Wait until the second participant answers the call and then press the key sequence (R) (3). Now you can talk to both participants.
- 4. To finish the conference call, simply hang up.

#### Note:

> The conference call will finish as soon as the initiator hangs up.

| Button  | Function                                                                                                    |  |
|---------|----------------------------------------------------------------------------------------------------|--|
| R 1     | The call with the current partner will be terminated and you can talk to the person waiting in the queue.                                            |  |
| R 2     | Back to the first participant. The other participant is put to wait in the queue. To switch between the two persons, use the key sequence once more. |  |
| (R) (3) | Establish a 3-party conference.                                                                                                    |  |

## **Telephone Operation Codes**

The following codes can be used on telephones connected to your VoIP DSL Deco router.

| Toutor.        |                                                                         |                                                                                                    |  |  |
|----------------|-------------------------------------------------------------------------|----------------------------------------------------------------------------------------------------|--|--|
| Code           | Description                                                             | Function                                                                                                    |  |  |
| * 2 0          | Listen to voice mail<br>messages                                        | Take your handset and type the code to listen to your voice mails. Then: • Press 1 to listen to the previous message. • Press 2 to listen to the next message. • Press 3 to delete all messages.                                                                                                    |  |  |
| * 3 0          | Record a greeting for your voice mail                                   | Pick up your phone and dial the code. After you hear the confirmation tone, you can record your own greeting.                                                                                                    |  |  |
| * 6 8          | Redial                                                                  | Pick up your phone and dial the code. Now the last dialed number is called again.                                                                                                    |  |  |
| * 6 9          | Callback                                                                | Pick up your phone and dial the code. Now the last number that called you will be called.                                                                                                    |  |  |
| * 7 8<br>* 7 9 | Enable Emergency<br>Number<br>Disable Emergency<br>Number               | Pick up your phone and dial the code. After you hear the confirmation code, the function will be enabled or disabled.                                                                                                    |  |  |
| *80            | Enable "Block<br>anonymous calls"<br>Disable "Block<br>anonymous calls" | Pick up your phone and dial the code. After you hear the confirmation code, the function will be enabled or disabled.                                                                                                    |  |  |
| *86            | Enable "Do Not<br>Disturb"<br>Disable "Do Not<br>Disturb"               | Pick up your phone and dial the code. After you hear<br>the confirmation code, the function will be enabled or<br>disabled.                                                                                                    |  |  |
| * 9 9          | Automatic redial if line is busy                                        | Pick up the phone, dial the code before the target number and hang up. The DSL Deco router will call this number until the person is available. Then your phone will ring to indicate that the person is available. Then pick up your phone to talk to this person. To end automatic redial, simply pick up the phone and hang up. |  |  |
| **/**9         | Call all your phones                                                    | Pick up one phone and dial the code. Now all other phones will ring until one call is answered.                                                                                                    |  |  |

phones will ring until one call is answered.

Only availeble for Deco models with multiple Analog

Phone Ports.